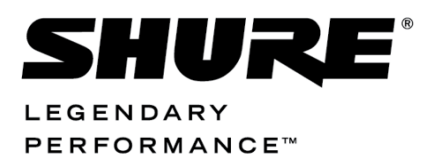

Conferencing Systems, Firmware Release 8.0 and later

# DCS 6000 Firmware Upgrade & Feature License Manual

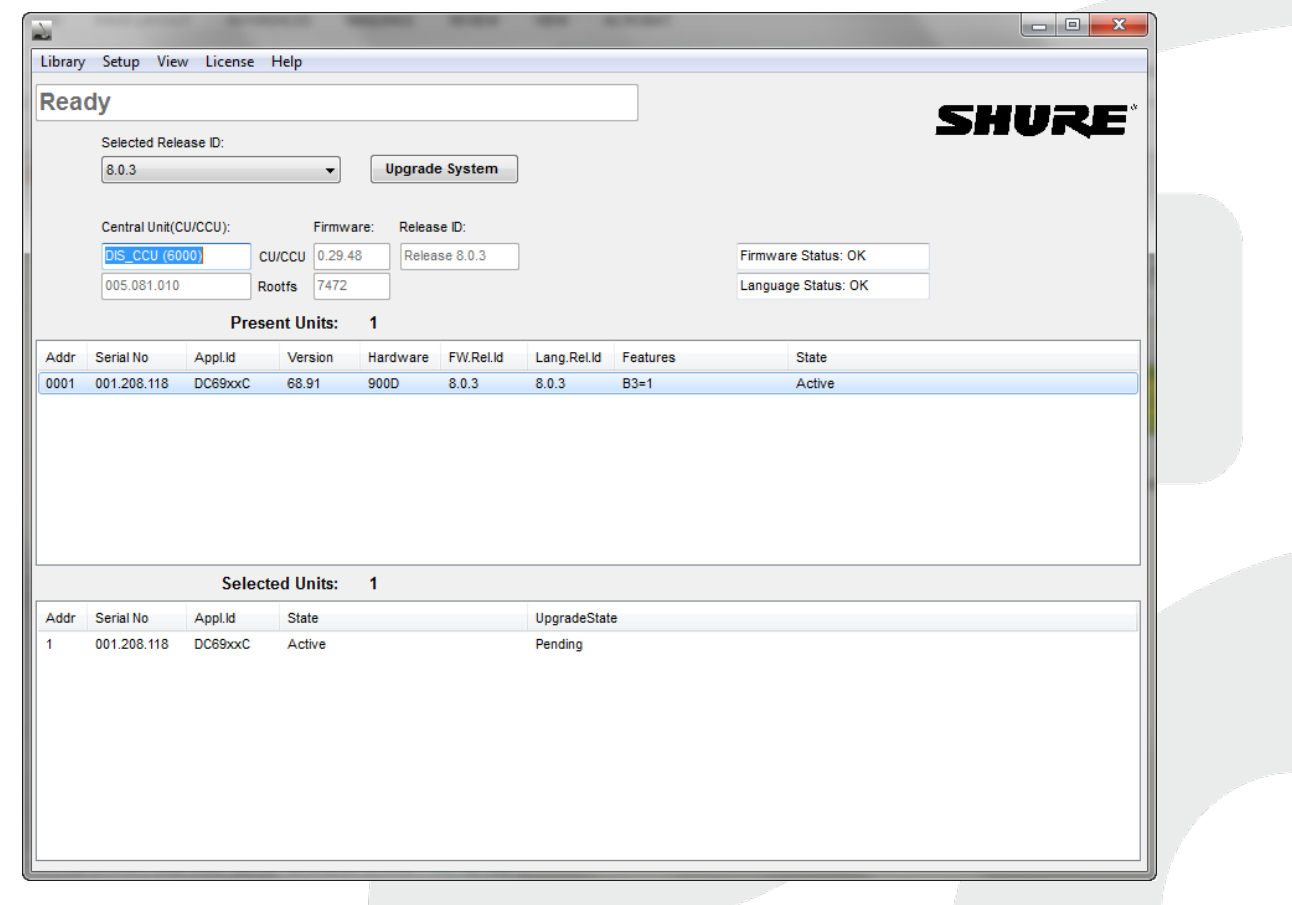

# <span id="page-1-0"></span>Table of Contents

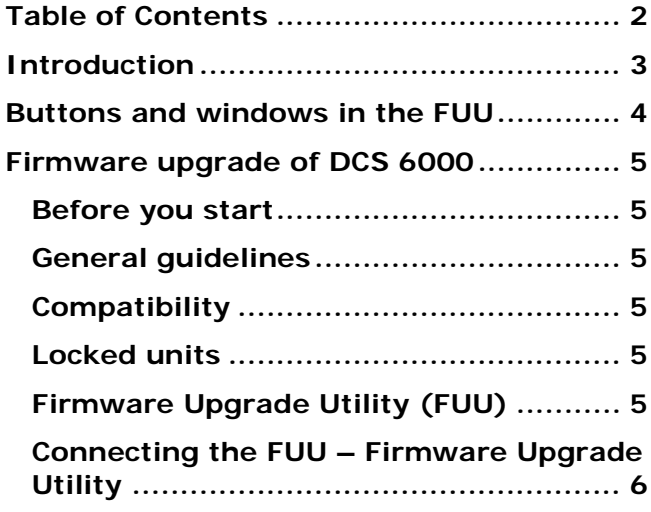

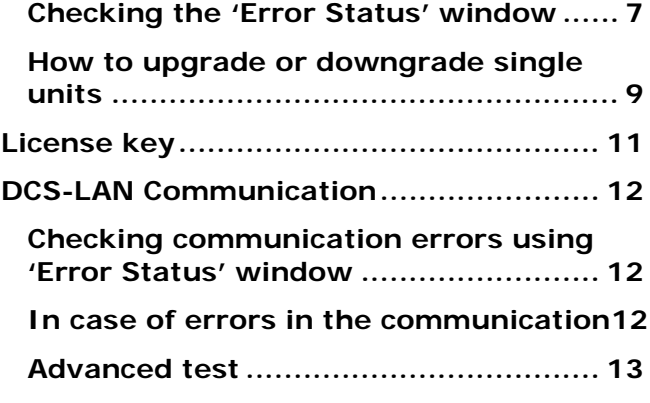

**COL** 

### <span id="page-2-0"></span>Introduction

This manual describes the procedure for upgrading/downgrading the firmware in the various units in the DCS 6000 system.

The manual does also describe how to upload a DCS 6000 Feature License into the CU/CCU Central Units.

For upload of language files and start-up bitmap in DC 6990 Conference Units please refer to the manual 'User Manual DC 6990 Languages'.

# <span id="page-3-0"></span>Buttons and windows in the FUU

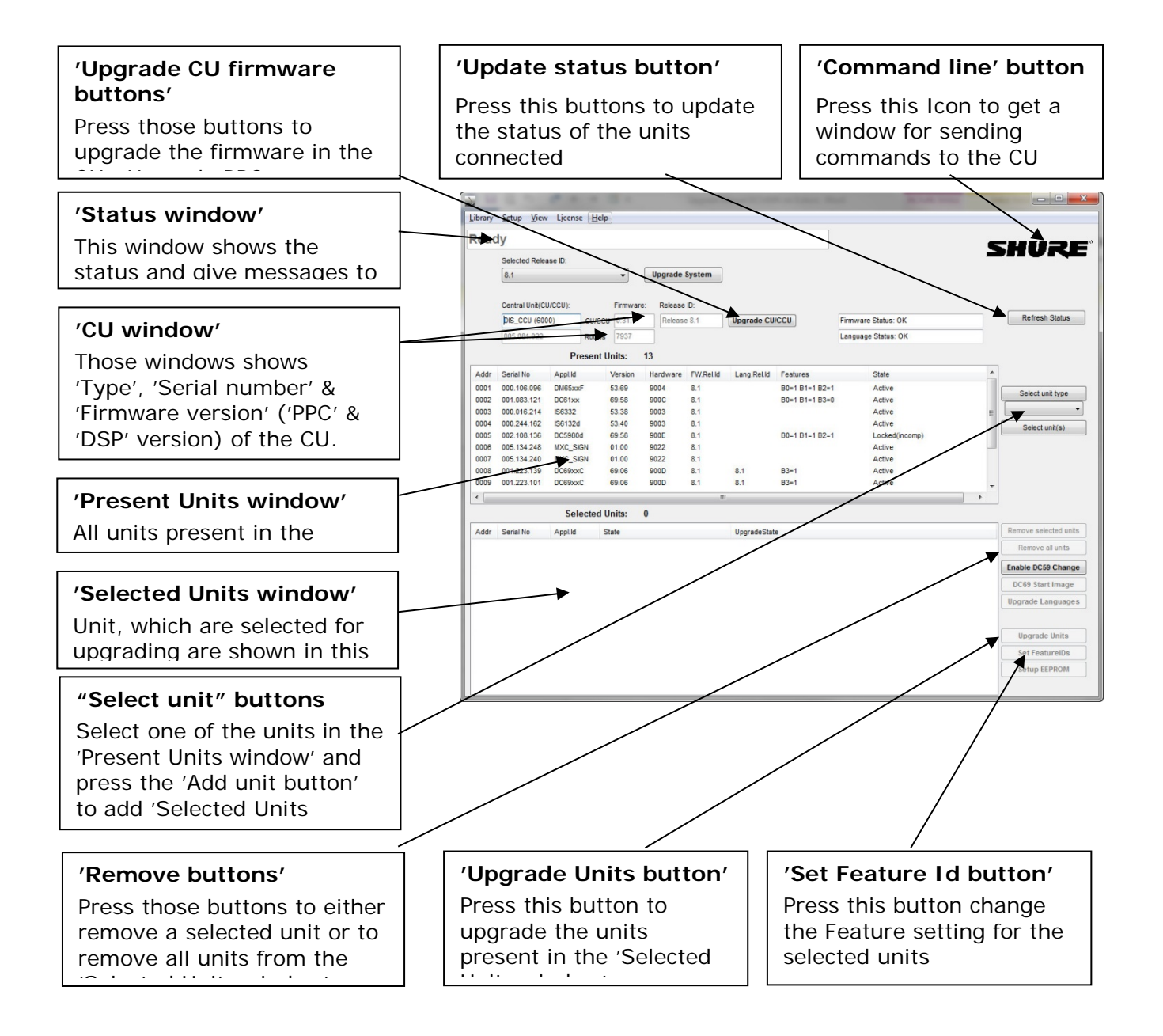

## <span id="page-4-0"></span>Firmware upgrade of DCS 6000

#### <span id="page-4-1"></span>**Before you start**

The following equipment is needed:

- A PC with an LAN port
- A Ethernet LAN cable
- The DCS 6000 Firmware Upgrade Utility (FUU)
- The DCS 6000 Firmware Library

#### <span id="page-4-2"></span>**General guidelines**

Check that all communication in the system is stable before performing updates.

#### **IMPORTANT: NEVER REMOVE POWER FROM A SYSTEM PERFORMING AN UPDATE.**

Errors in the update procedure may render the units unusable, so do not update a system just before a critical meeting if you have no spare equipment.

If for some reason the update fails for one or more units but power has not been removed it is usually possible to do the update again and units

that did not correctly update the first time will continue where they stopped the second time around.

#### <span id="page-4-3"></span>**Compatibility**

The web site dis.cc has information about compatibility and upgradeability. If you are in doubt please consult Shure Conferencing Support by e-mail: [conferencingsupport@shure.dk](mailto:conferencingsupport@shure.dk)

#### <span id="page-4-4"></span>**Locked units**

If a unit displays the message "Locked" in the LCD display, then the firmware version in the unit is not compatible with the firmware in the Central Unit and the firmware in the unit has to be upgraded/downgraded.

### <span id="page-4-5"></span>**Firmware Upgrade Utility (FUU)**

The DCS 6000 'Firmware Upgrade Utility' (FUU) is included in the Firmware Releases.

**IMPORTANT: Always use the latest version of the FUU.**

### <span id="page-5-0"></span>**Connecting the FUU – Firmware Upgrade Utility**

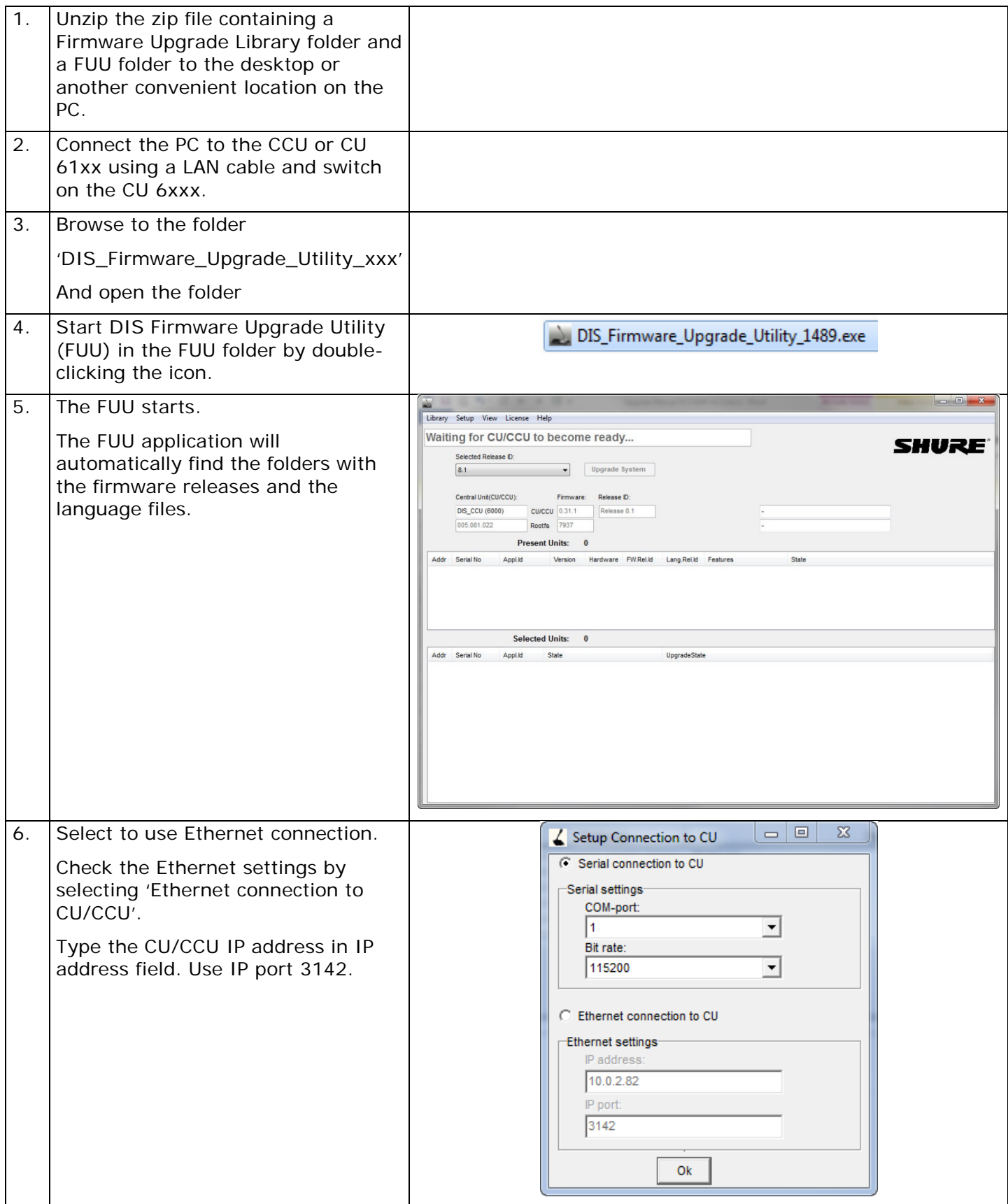

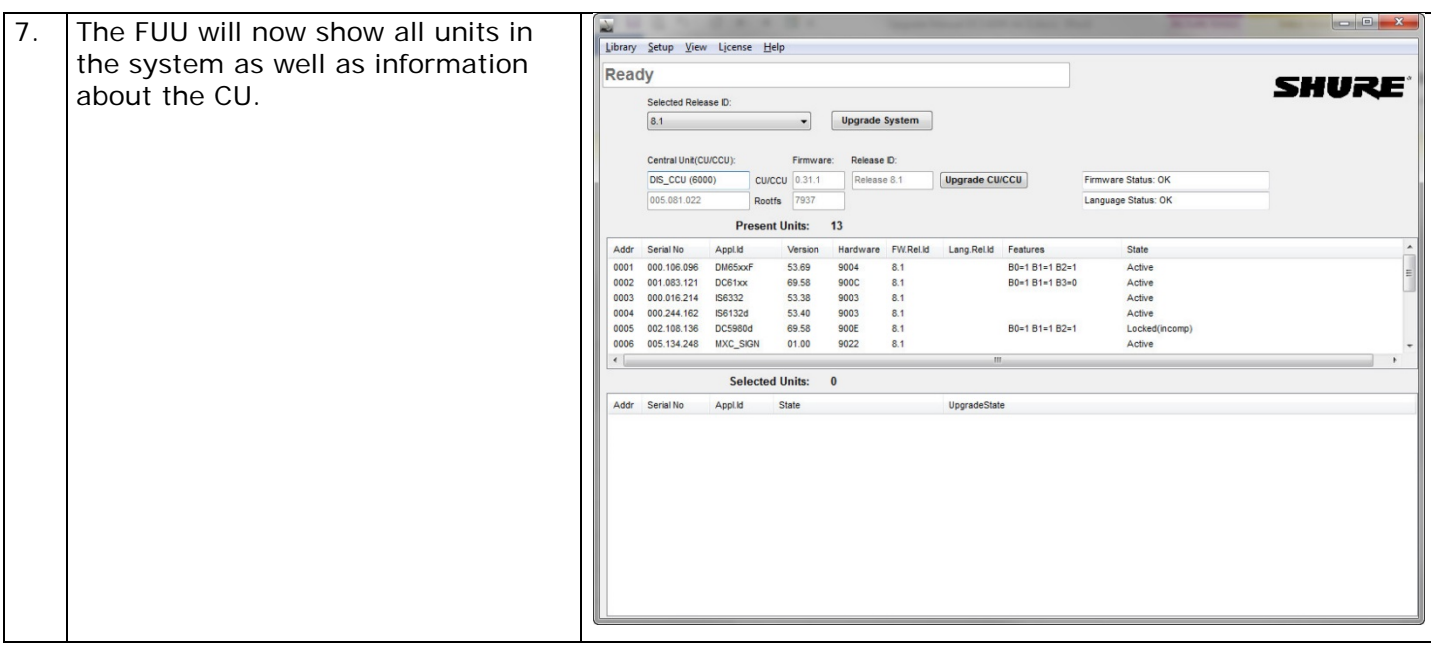

### <span id="page-6-0"></span>**Checking the 'Error Status' window**

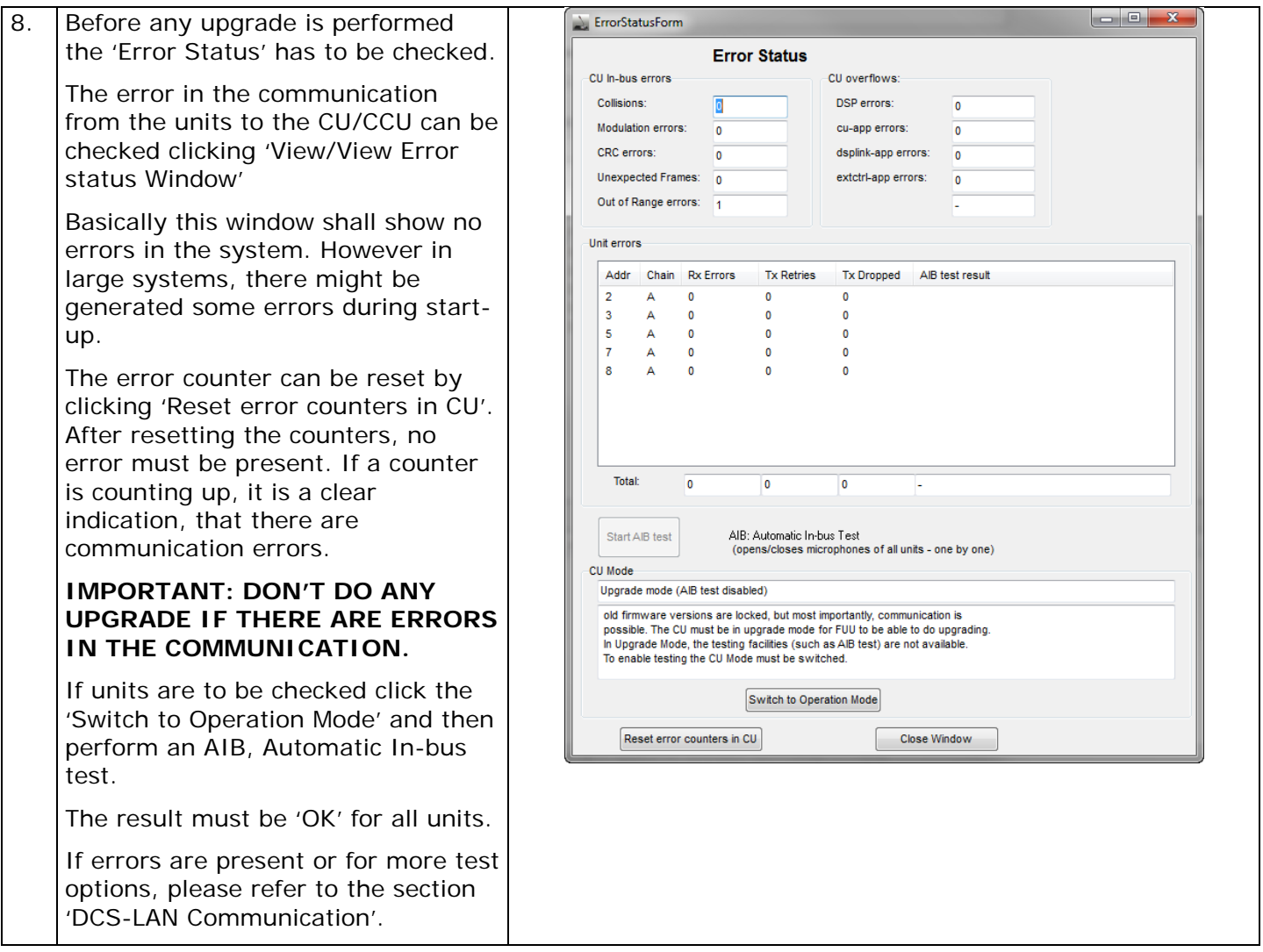

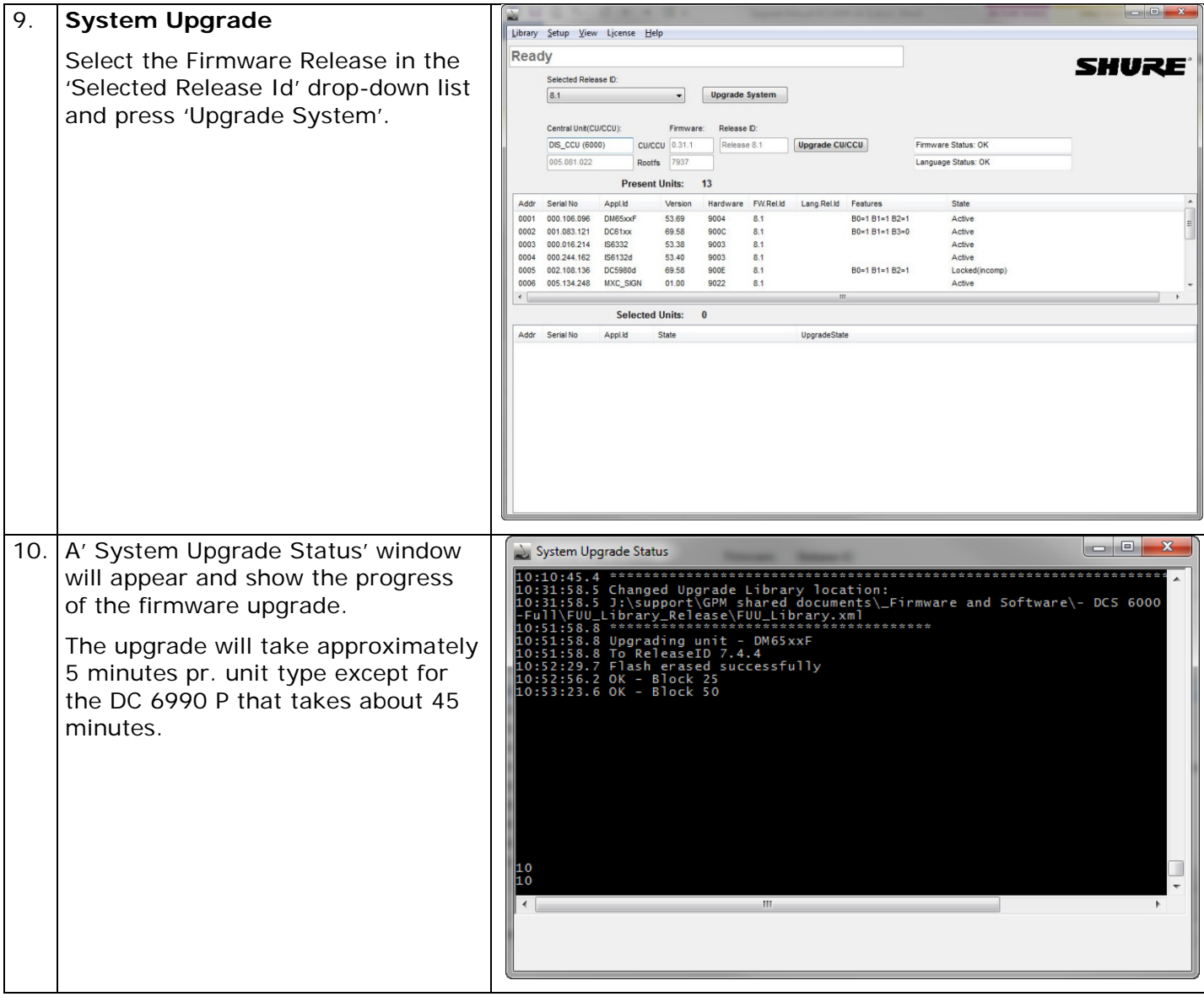

### <span id="page-8-0"></span>**How to upgrade or downgrade single units**

If one or more specific units have to be upgraded or downgraded for service purpose or for adding some units to an old installation the FUU has to

be changed to show the advanced layout. Please notice that this option is only recommended for experienced users.

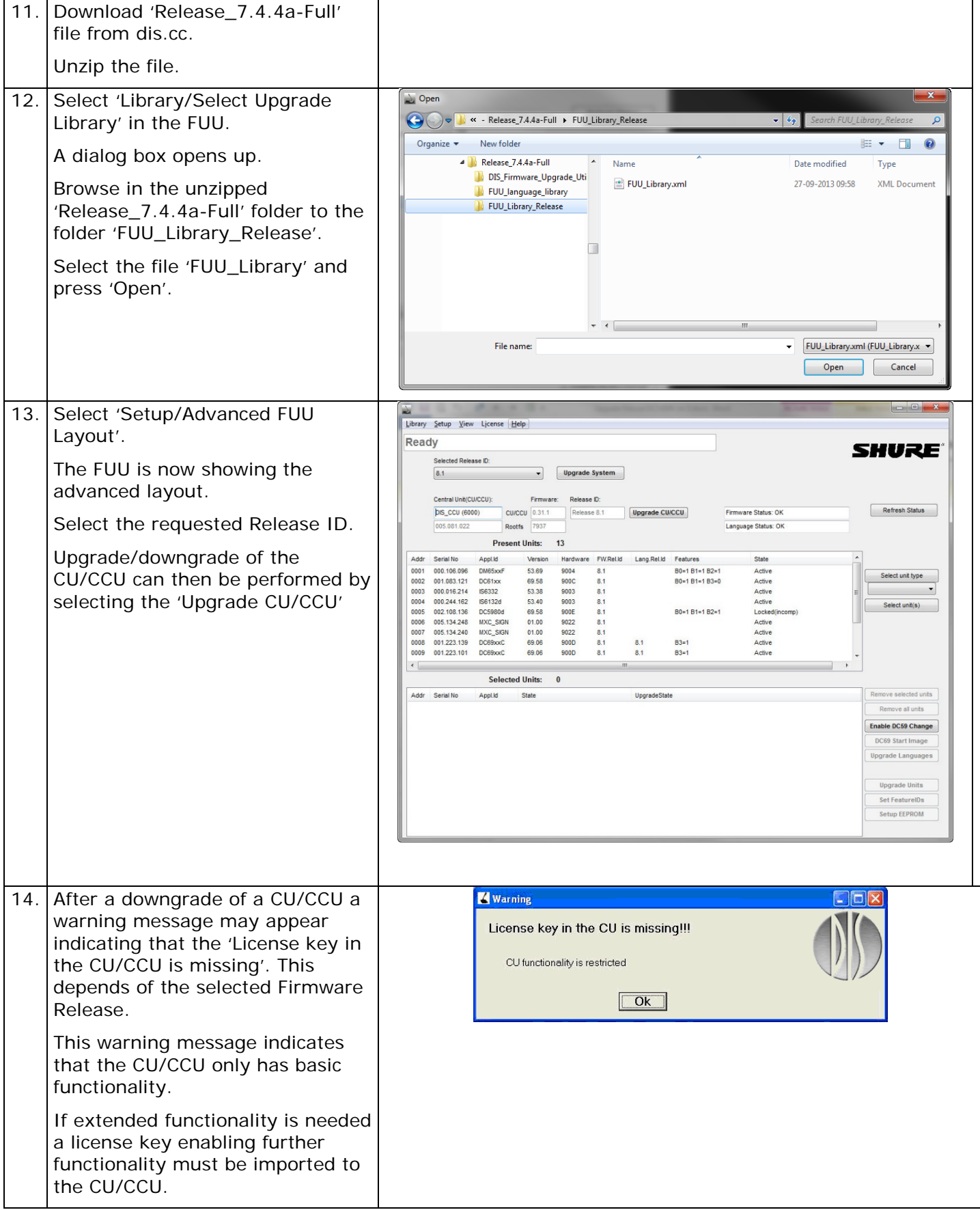

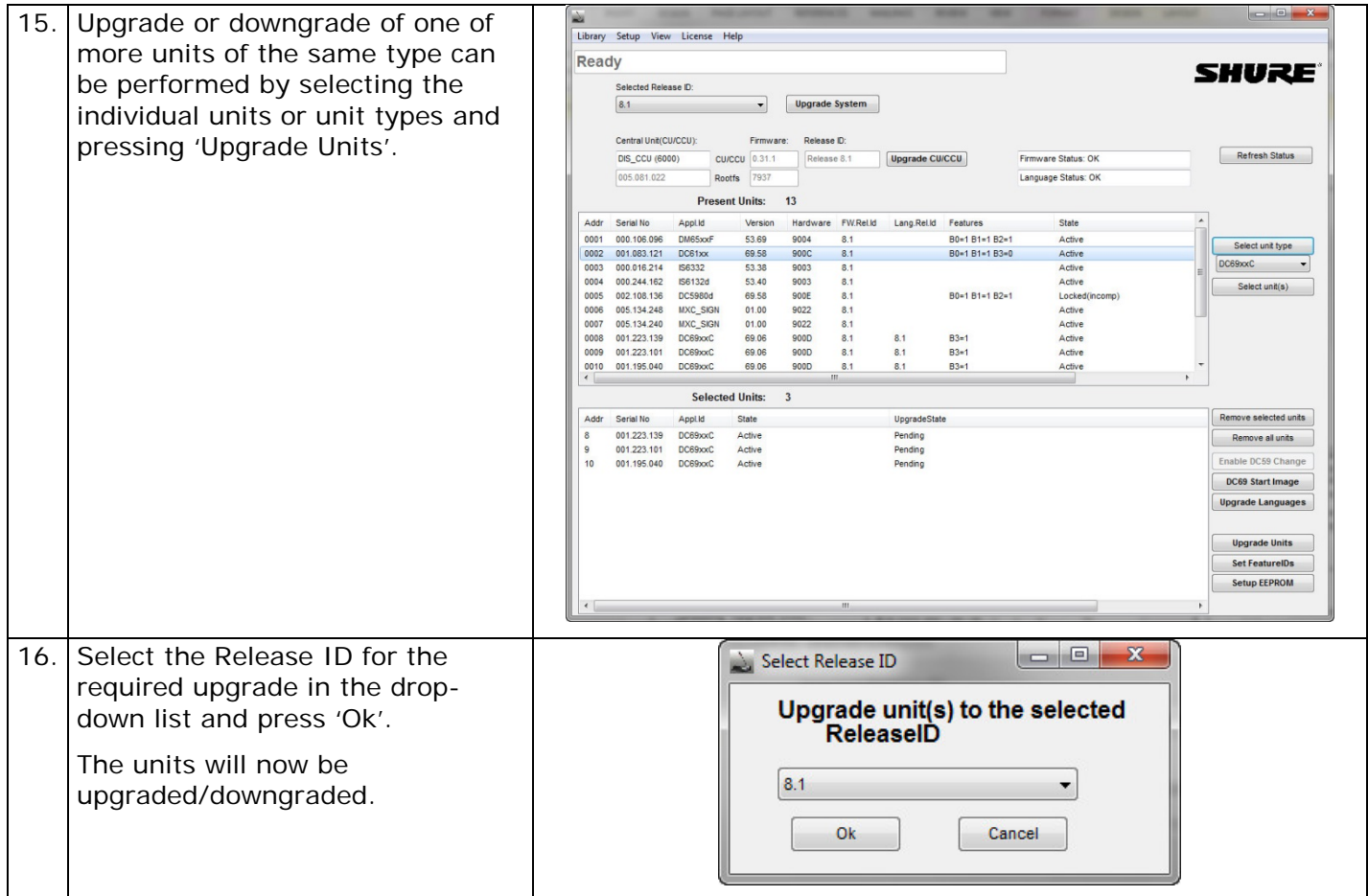

### <span id="page-10-0"></span>License key

The DIS-CCU and CU 61xx Central Unit will as standard only have basic functionality. By obtaining a license, the functionality can be expanded to include further functionality like:

- More Conference Units
- More Interpreter Channels
- CCU in 6000 mode

The file with the License key is delivered as a zipped file from your local Shure Partner.

Upload License File using the Browser. Please refer to the 'User Manual CU 61xx' or 'User Manual DIS-CCU.

Alternatively the license can be uploaded by selecting the 'License/Import new CU/CCU License key' in the License dropdown menu in the FUU.

# <span id="page-11-0"></span>DCS-LAN Communication

#### <span id="page-11-1"></span>**Checking communication errors using 'Error Status' window**

Errors in the communication from/to the units to the CU/CCU can be checked clicking 'View/View Error status Window'.

Basically this window shall show no errors in the system. However in large systems, there might be generated some errors during start-up. The error counters can be reset by clicking 'Reset error counters in CU'.

After resetting the counters, no error must be present. If a counter is counting up, it is a clear indication, that there are communication errors.

#### **IMPORTANT: DON'T DO ANY UPGRADE IF THERE ARE ERRORS IN THE COMMUNICATION.**

If units are to be checked click the 'Switch to Operation Mode' and then perform am AIB, Automatic In-bus test.

The result must be 'OK' for all units.

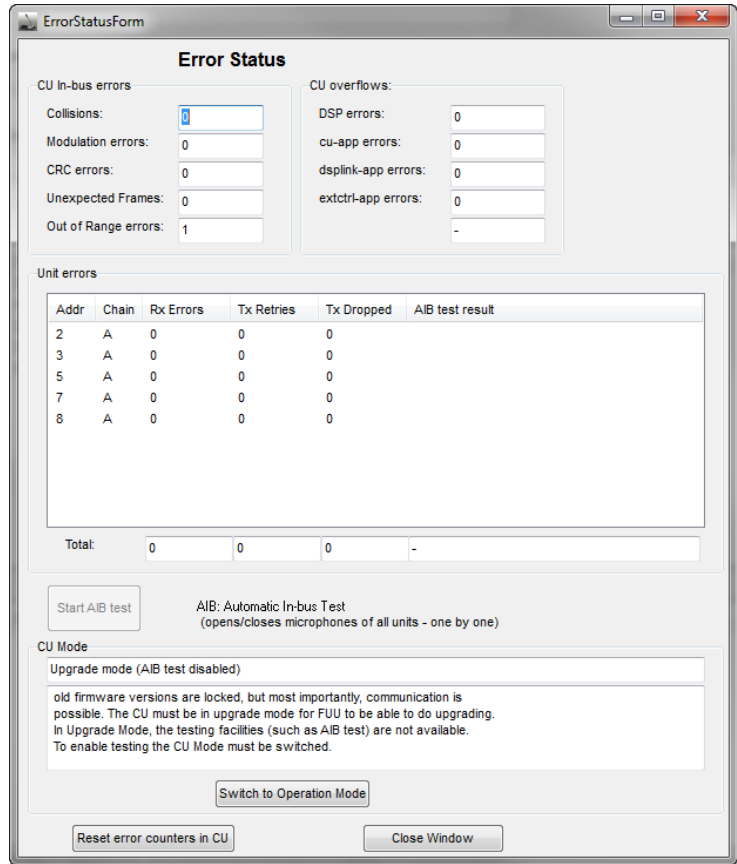

#### <span id="page-11-2"></span>**In case of errors in the communication**

If errors are present, fault-finding must be done. The error can be one or more of the following:

- 1. Defective cable
- 2. One plug on the cable not inserted all the way into the socket in the unit.
- 3. Contaminated plug/socket
- 4. Defective auto termination in the last unit
- 5. Defective CU/CCU
- 6. Defective Unit.

Try narrowing the list by systematic fault finding

**Check the communication during the fault-finding in the 'View Error status Window'**

### <span id="page-12-0"></span>**Advanced test**

When clicking 'View/View Communication Window' a window showing all communication to the CU/CCU opens.

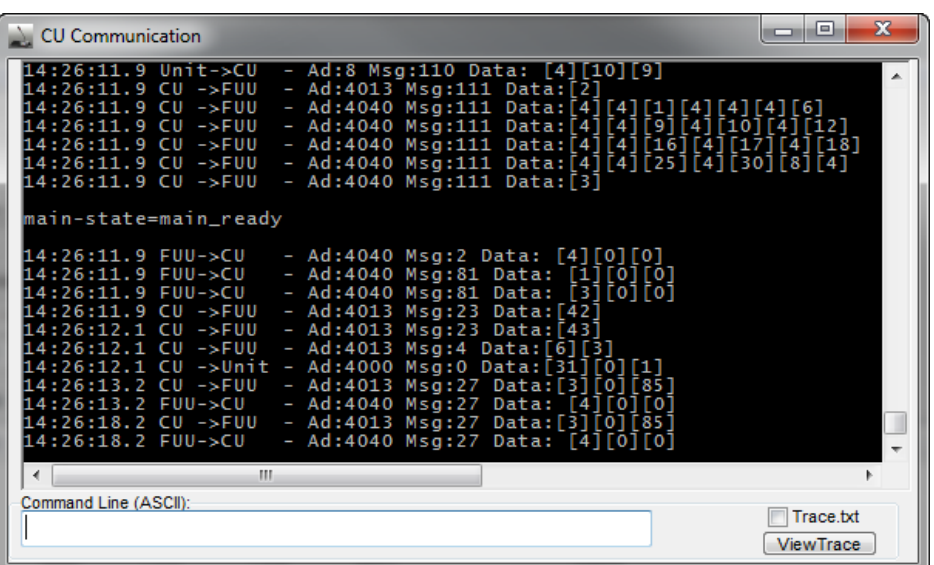

The following list summarises some useful commands in case communication problems with the cables occur:

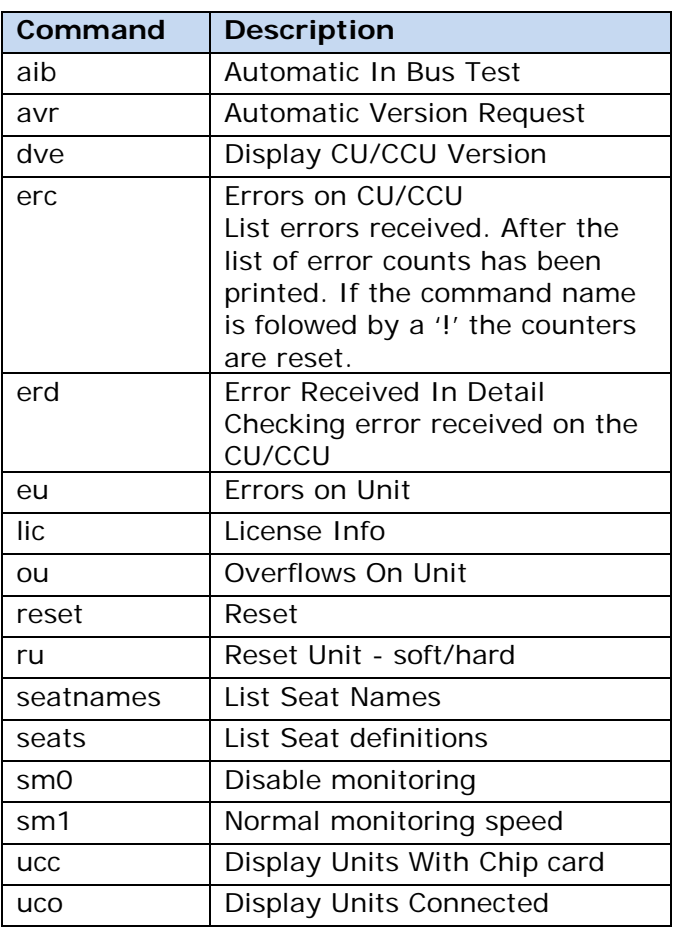

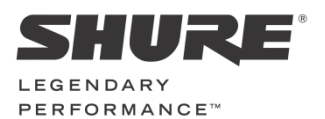

**www.shure.com**

**United States, Canada, Latin America, Caribbean:**  Shure Incorporated 5800 West Touhy Avenue Niles, IL 60714 -4608 USA

Phone: +1 847 600 2000 Fax: +1 847 600 1212 (USA) Fax: +1 847 600 6446 Email: info@shure.com

#### **Europe, Middle East, Africa:**

Shure Europe Gmbh Jakob -Dieffenbacher -Str. 12 75031 Eppingen Germany

Phone: +49 (0) 7262-9249-100 Fax: +49 (0) 7262 -9249 -114 Email: info@shure.de

#### **Asia, Pacific:**

Shure Asia Limited 22/F, 625 King's Road North Point, Island East, Hong Kong

Phone: (+852) 2893 -4290 Fax: (+852) 2893 -4055 Email: info@shure.com.hk